## 中科协"领航计划"科技人才团结引领培训学员手册

#### 一、班次及开班时间:

中国制冷学会地方制冷学会科技人员专题研修班

报名时间即日起至 2023 年 1 月 11 日

线上学习时间(2023 年 1 月 15 日至 2023 年 2 月 15 日)

#### 二、培训班对象:

 各省市自治区地方制冷学会,学员身份不限,党员、少数党派、 群众均可参与。每个地方学会至少 10 人参与,多则不限。

#### 三、权利与义务

教育培训学时完成情况将被作为部门(单位)考核、干部提拔晋 升的重要参考。各部门(单位)学员有接受培训的权利和义务。按时 完成培训的学员将会获得中国科协、中国制冷学会颁发的培训证书, 可以用于学院个人日常工作的进修或培训证明。本次培训不收取任何 费用,对组织培训优秀的地方学会将会予以表彰。

### 四、培训内容:

作为制冷行业国家一级学会,中国制冷学会始终以团结服务全体 会员和广大制冷行业工作者为宗旨,以促进制冷科学技术的发展为己 任,广泛开展国内、国际学术交流和科技咨询活动。

中国制冷学会与各省市自治区地方制冷学会保持着良好的业务 指导关系。在各学会的通力合作下,完成了很多中国科协的项目,成 为行业内的合作典范。

通过组织各省市自治区地方制冷学会科技人员专题研修班的培 训,将二十大精神贯彻到各位专家日常的各项工作中,同时将国家大 政方针和个人业务能力培训相结合,从而更好地为制冷行业科技工作 者服务,促进制冷科学技术的发展。

主要培训内容: 1、党中央二十大精神学习; 2、绿色发展理念学 习;3、科技兴国战略和人才支持;4、个人业务能力学习提升

 本次培训需登录中国科协党校线上学完规定的 6 节必修课,完成 10 学时的培训时长后,填写完专题调查问卷后视同完成本次培训。必 修课程如下:

1、推动绿色发展 促进人与自然和谐共生

2、新时代十年的伟大变革

3、增进民生福祉 提高人民生活品质

4、实施科教兴国战略 强化现代化建设人才支撑

5、推进国家安全体系和能力现代化,坚决维护国家安全和社会稳 定

6、重大突发事件的舆论引导

## 五、操作方法:

科协系统网上党校平台下载

(一)电脑端学习

科协系统网上党校"平台的电脑端网址:[xuexi.cast.org.cn](http://xuexi.cast.org.cn/) 系统推荐使用谷歌浏览器,用ie内核的浏览器可能会 遇到兼容性问题。360浏览器应使用极速模式,点击地址栏右 侧的如下两个图标 或 6。

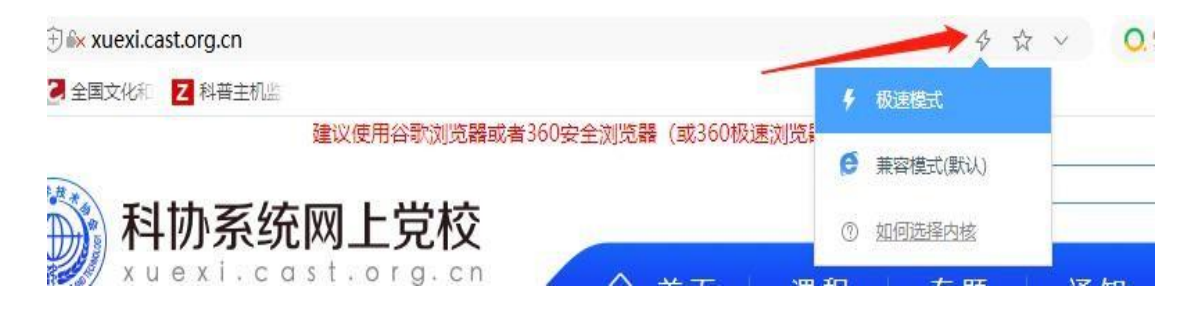

(二)手机端学习

苹果 ISO 系统在应用商店搜索"科协党校"下载并用手机 号登录注册即可。

安卓系统平台未上线,需扫描下载安装包手动安装。部分 手机安装过程需要打开"未知应用安装权限"

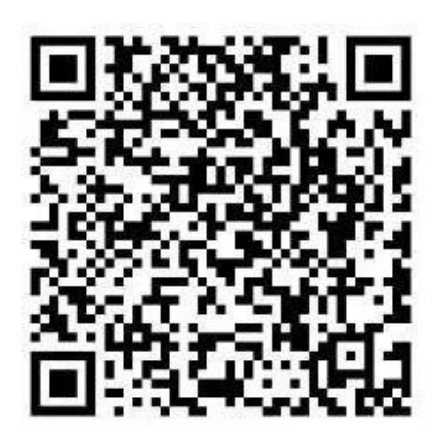

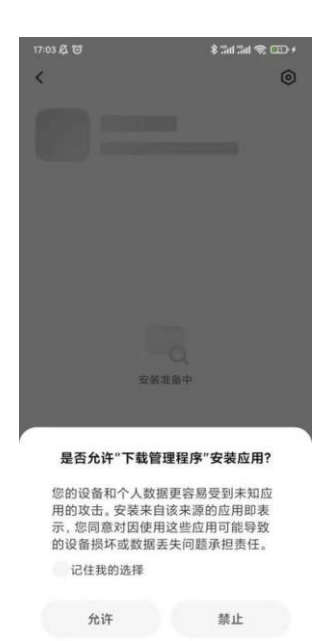

(三)账户和登录方式:

## 系统登录名为本人手机号,初始密码为 Abcd1234

1、电脑端登录位置:

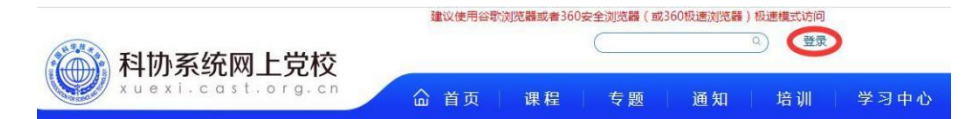

2、手机 APP 登录推荐使用微信绑定方便后续登录。

APP 右下角选择登录后,点击微信登录,微信授权后舒服账号密 码,绑定成功后下次可直接使用微信登录。

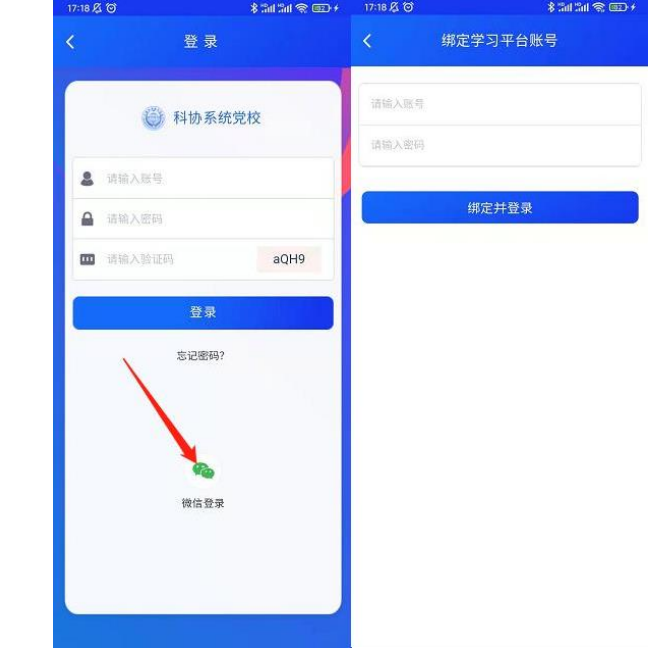

# 六、登录学习

(一)电脑端学习:

登录"科协系统网上党校"平台首页上方"培训"、从"我的学习" 中我的培训内选择相应的培训班进入。

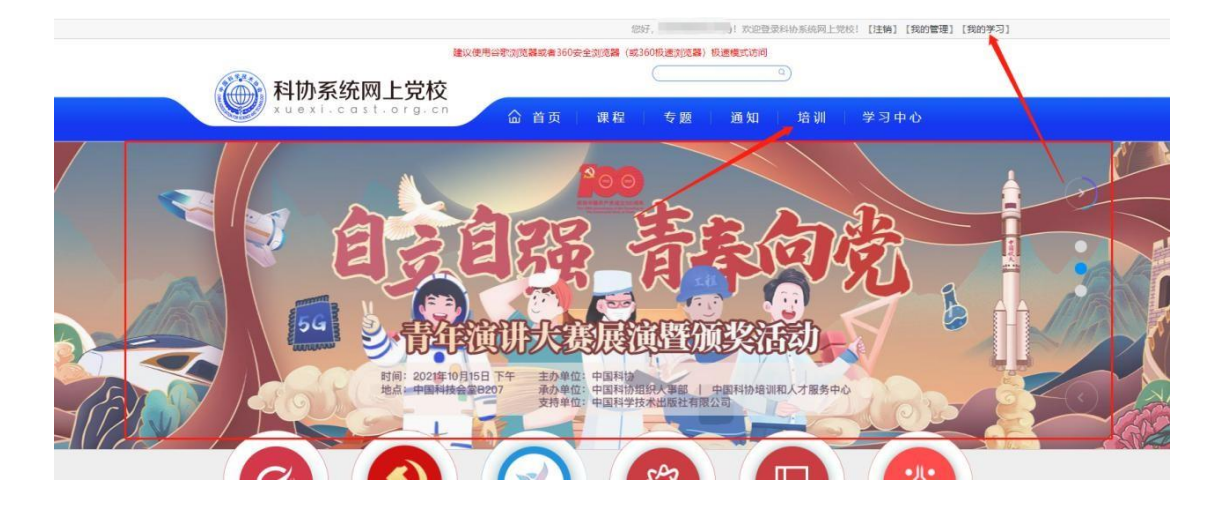

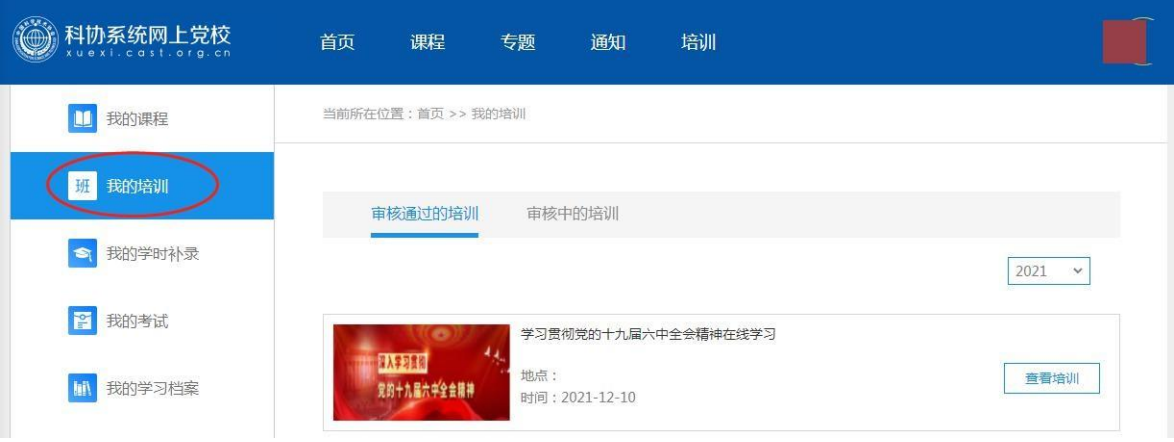

对于参加的线上培训班,进入培训页面后点击"培训课程" 可查看当前培训班学习情况和所需学习的课程信息。点击"我要 学习"打开对应课程的详情页面。

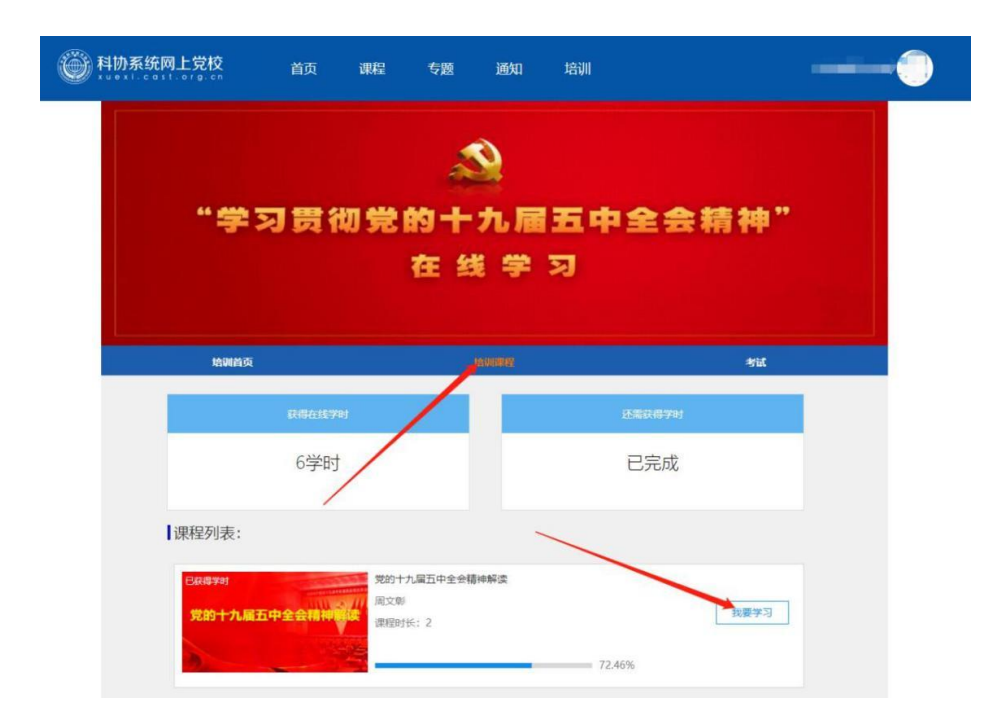

进入课程页面点击"选学",开始学习。有多个章节的课 程可点击"目录"查看章节和相应的学习情况。

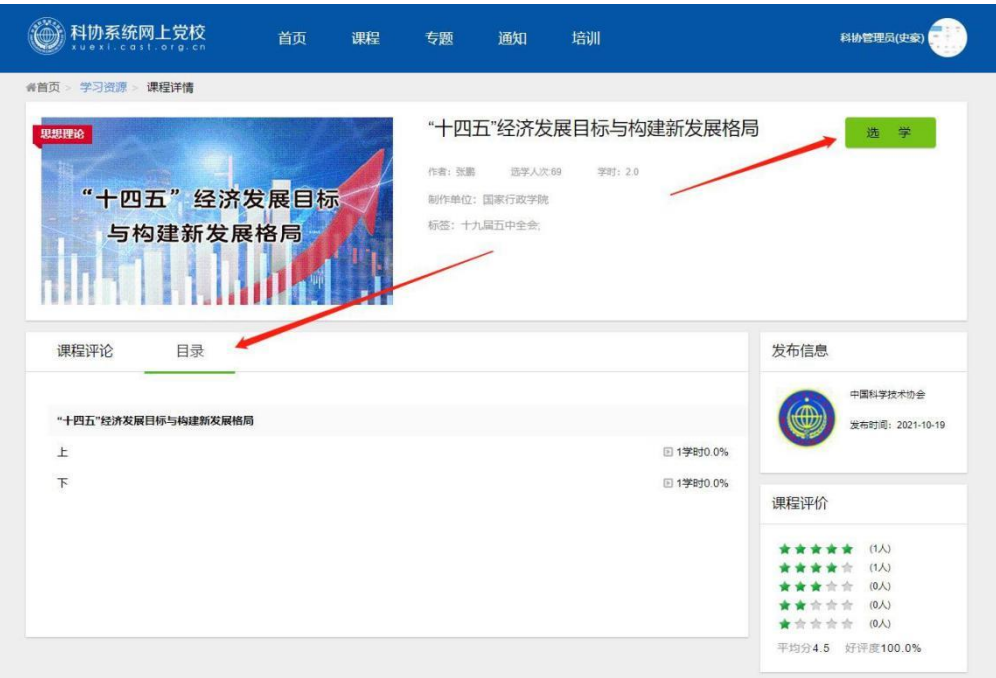

章节课程可在播放页面右侧查看当前章节,和各章节学习进 度。

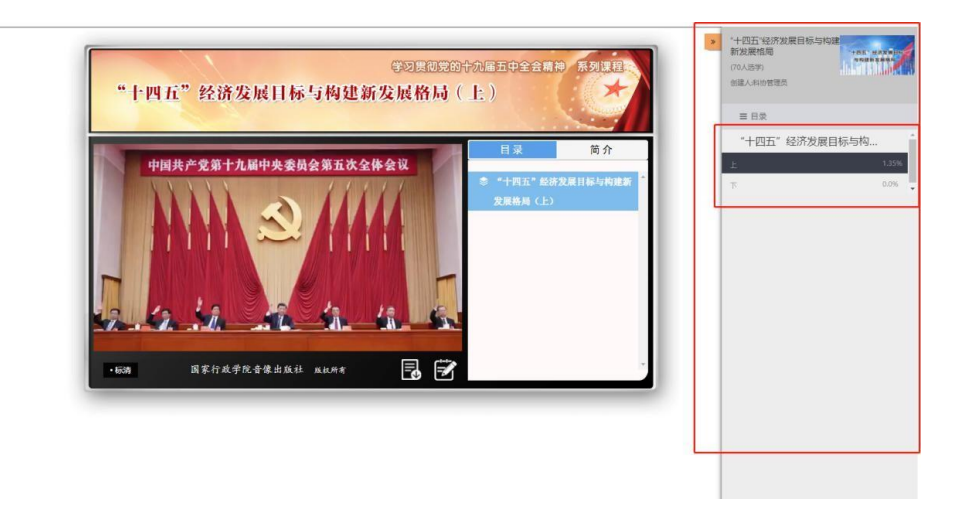

章节进度需达到 60%才可达标,记录学时。学习完成后须在 培训页面刷新后才可查看更新的学时情况。

(二)手机APP学习

登录后可通过首页大图中培训栏目,从我的学习点击"我 的培 训"选择相应的培训班进入。

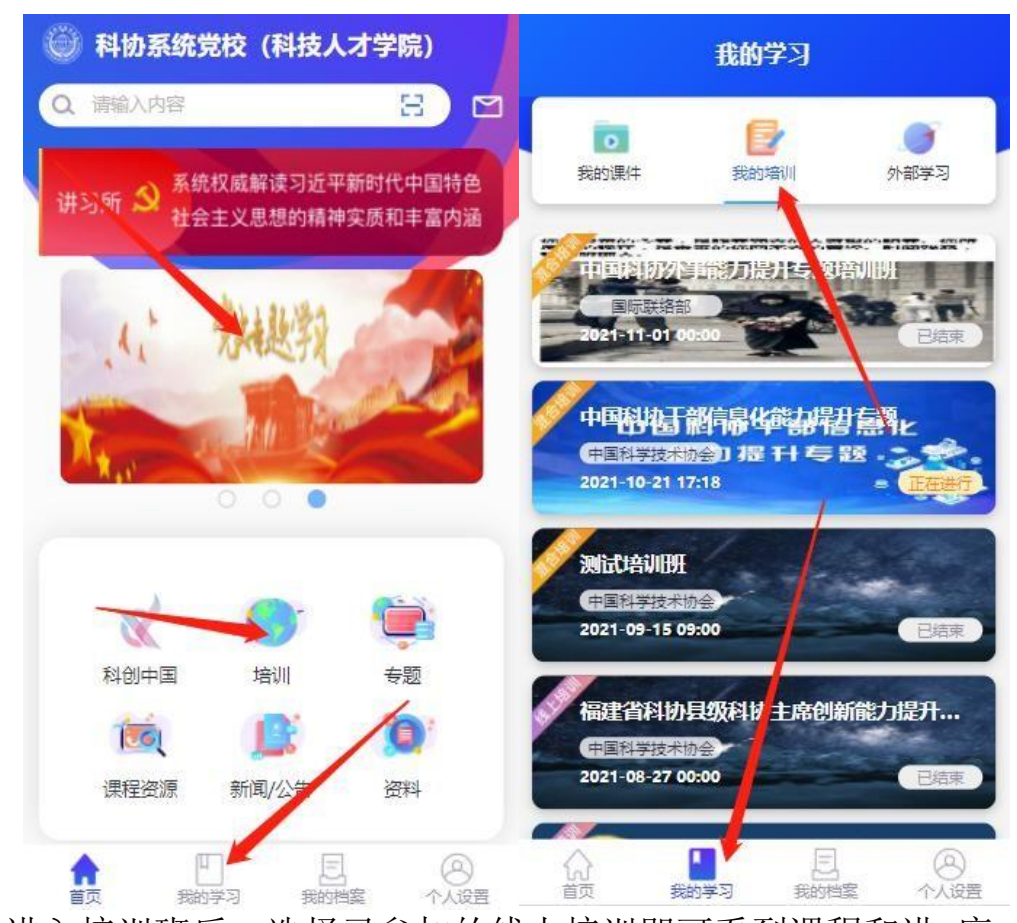

进入培训班后,选择已参加的线上培训即可看到课程和进 度。 选择对应课程进入学习,选择进度可查看当前培训班学时要求和已 学学时。

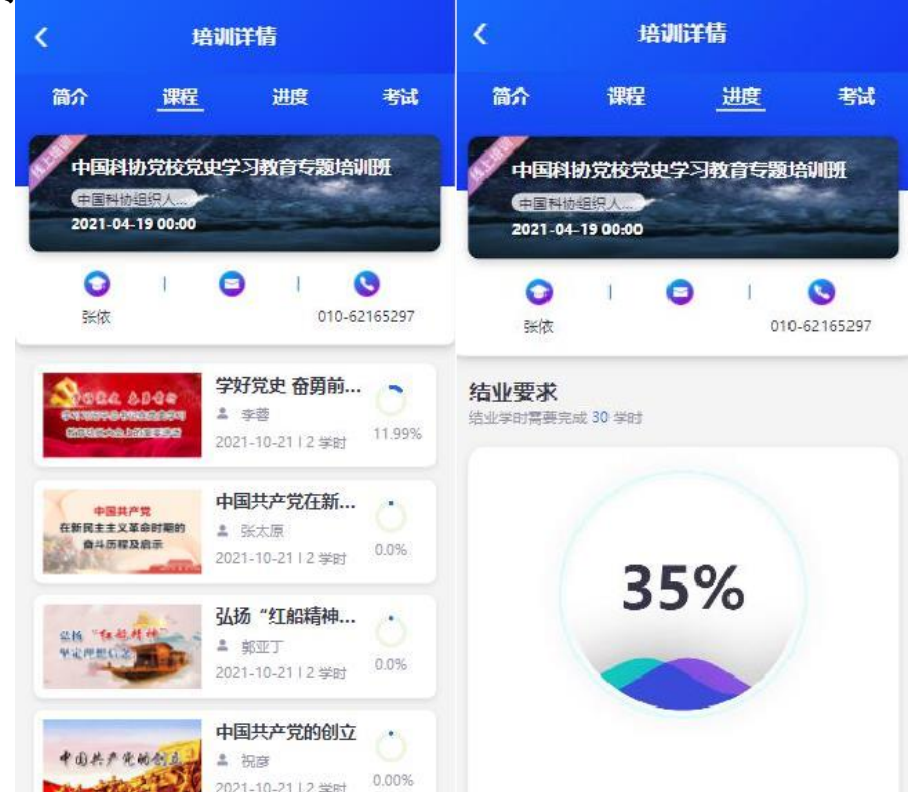

对于本次培训班,需要修满学时后,才可以填报调查问卷。相关 调查问卷因系统原因,计划于 2023 年 1 月中下旬上线,请各位关注。

## 七、查看学时档案

(一)电脑端查看学时档案

电脑端网址登录后,进入"我的学习",点击"我的学习档案"即 可查阅学时档案。

(二)手机 APP 端点击查看我的档案即可。

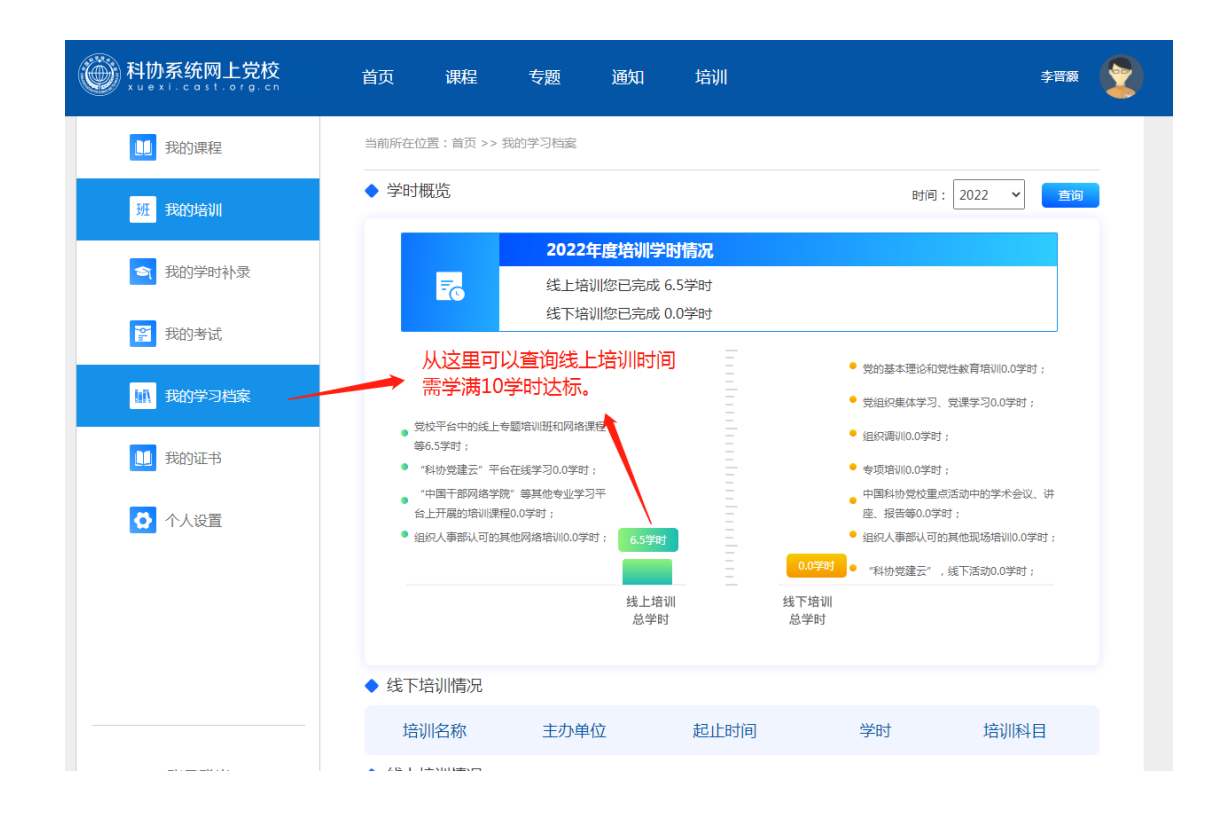

部分已知情况汇总注意事项说明:

1、部分学员进入端口不对

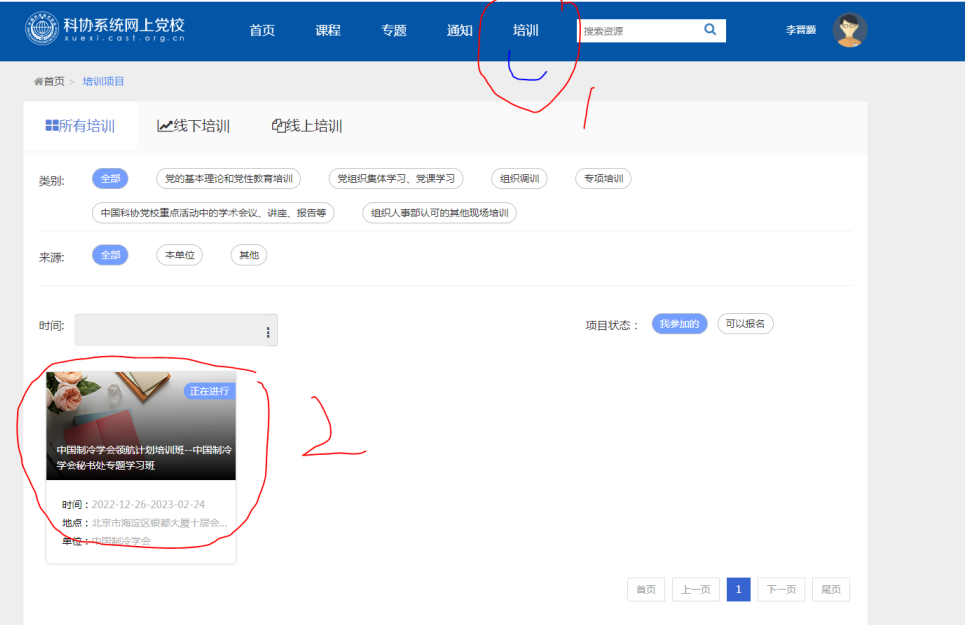

登录后,必须从上方培训1这里进入,然后在左下方找到您所在

## 的专题班进入。

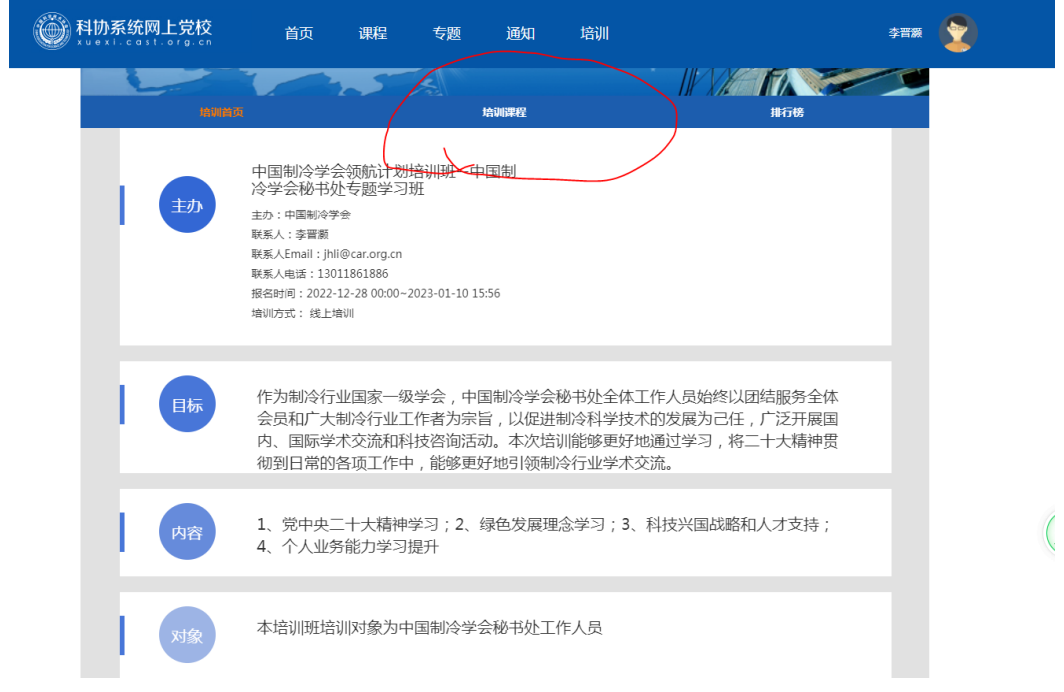

进入后选课程(如图红色部分)

2、有个别学员学习完课程进度不变,红色学时依旧是 0 学时, 这里需要到我的学习---我的学习档案这里查询实际线上学时。

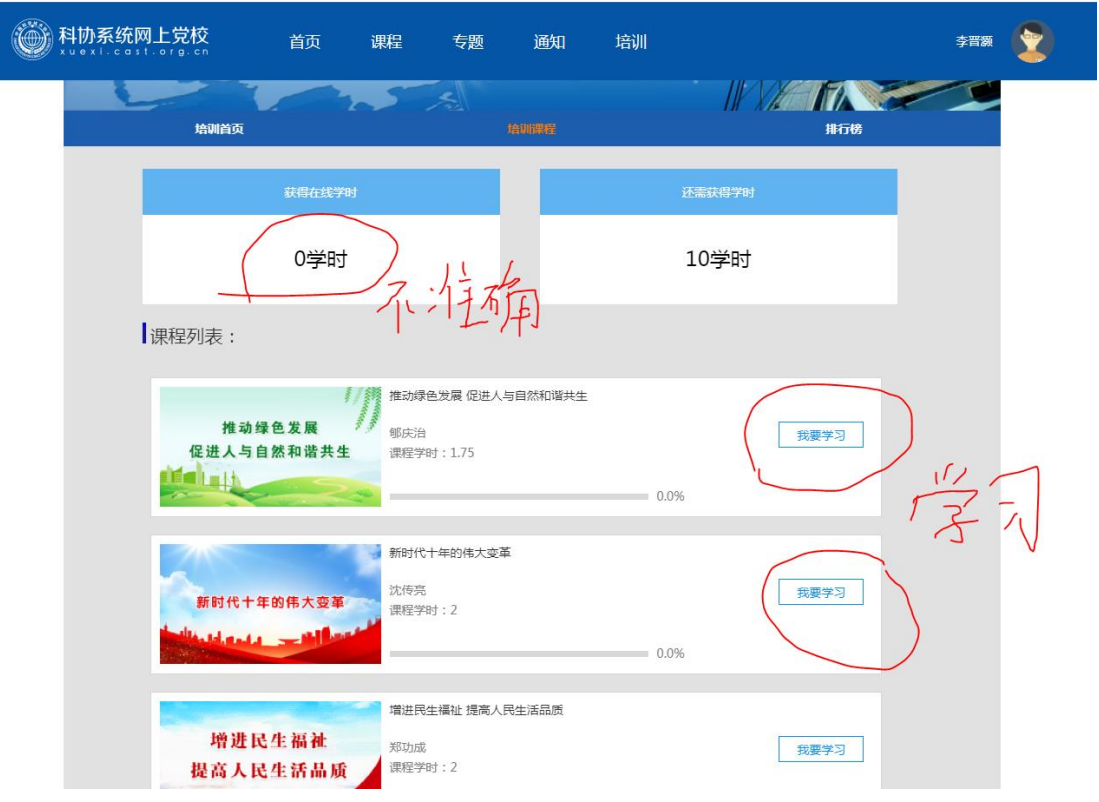

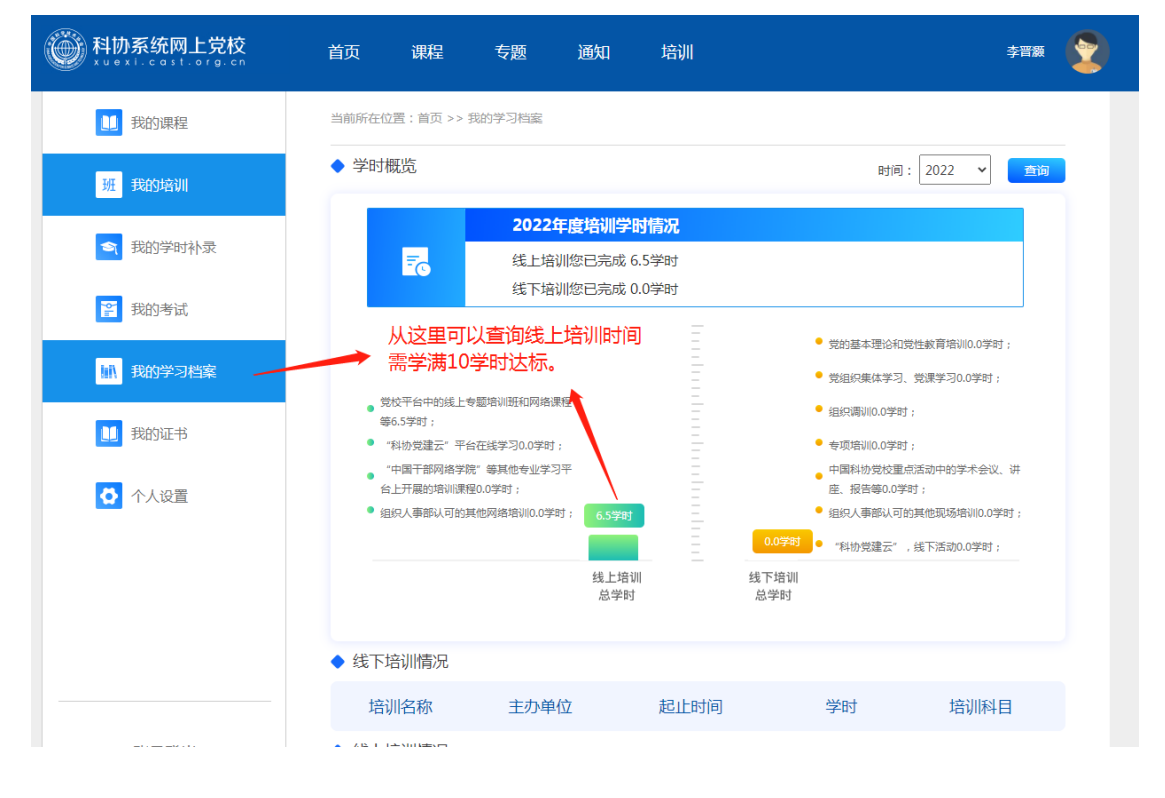